### **FICHE PRATIQUE**

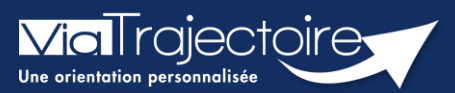

#### **Référencer un dossier papier**

#### Grand-âge

**Cette fiche pratique vous indique comment vous pouvez référencer sur ViaTrajectoire les demandes reçues au format papier,** notamment dans les situations où le demandeur est en incapacité de réaliser sa demande en format dématérialisé (ex : Portail usager ViaTrajectoire Grand-Âge).

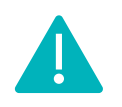

Toutes les fonctions automatiques de gestion du dossier (annulation en cas de d'admission dans un autre établissement, vision des autres établissements contactés...) ne sont donc pas applicables avec cette fonctionnalité.

## 1 Référencer le dossier papier de l'usager

- Cette déclaration se fait depuis le menu **Grand-Âge**
- Cliquez sur **Enregistrer la réception d'un dossier papier**

### 2 Initialiser le dossier

- Renseignez **les informations du demandeur**
- Tracez **la demande**
- Cliquez sur **Référencement**

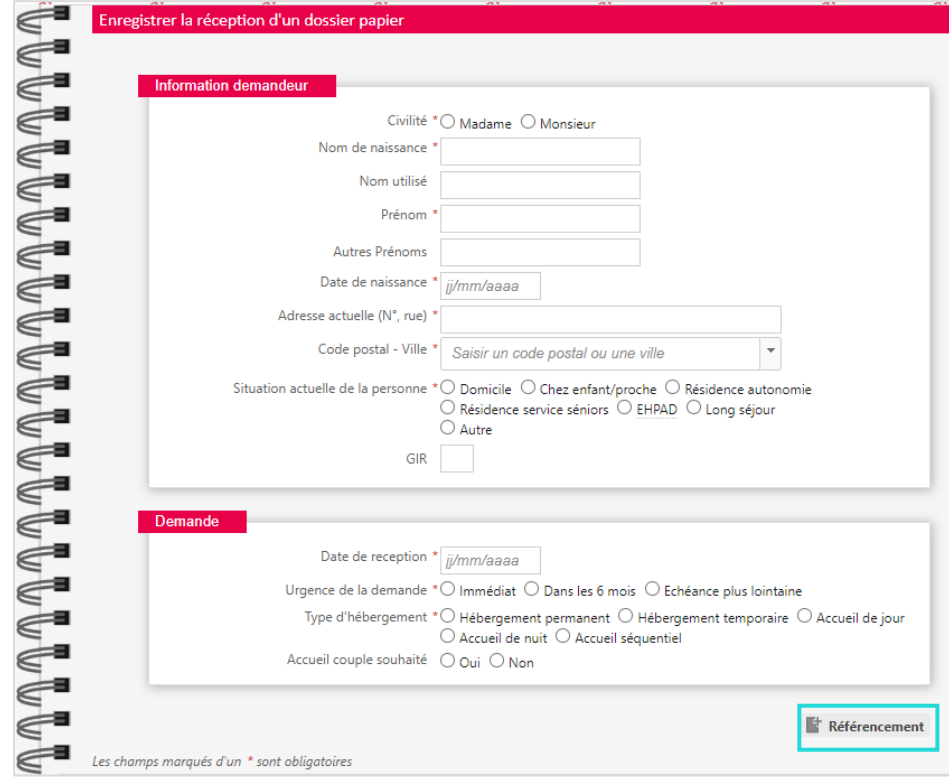

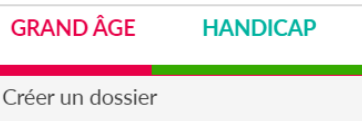

Mes dossiers

Mes demandes reçues

Enregistrer la réception d'un dossier papier

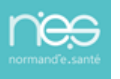

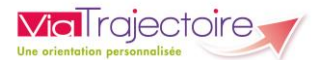

# 3 Finaliser la complétude

**1.** Cliquez sur **ajouter** les contacts

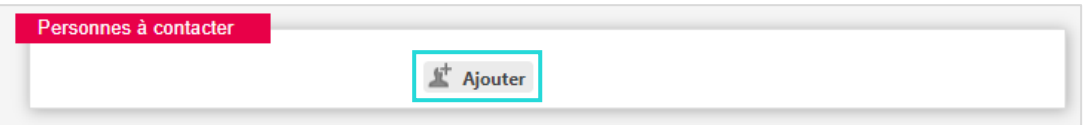

**2.** Saisissez les coordonnées des personnes à joindre en cas de besoin (Proches aidants, …) puis terminer par **Enregistrer**

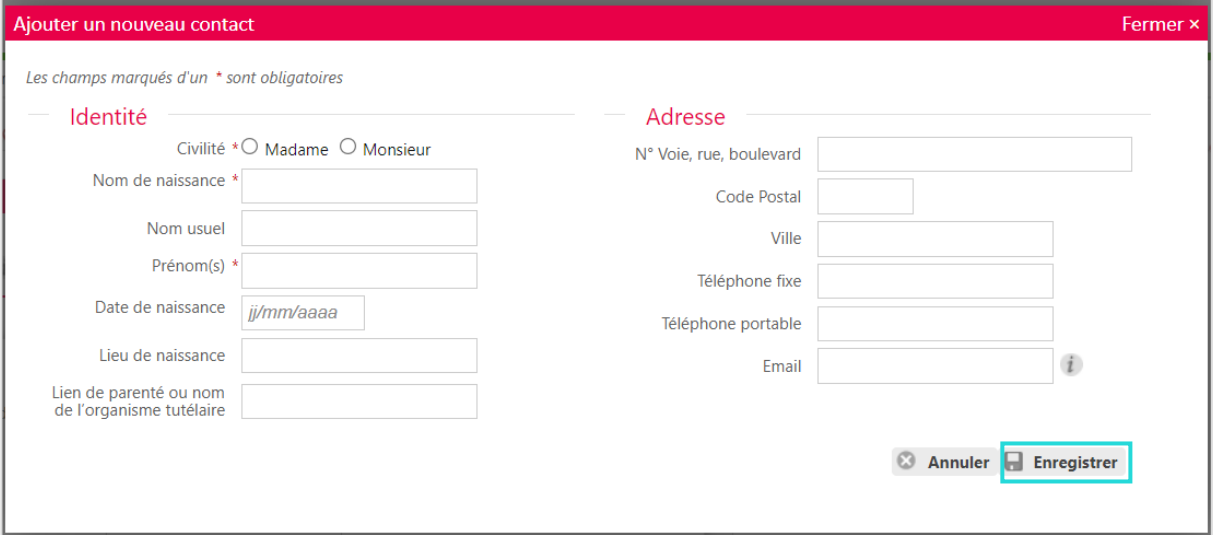

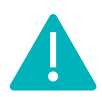

Vous conservez les mêmes actions que pour un dossier dématérialisé mais le demandeur n'en sera pas informé directement informatiquement.

Les dossiers dématérialisés sont visualisables sur le tableau de bord avec ce logo

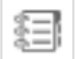

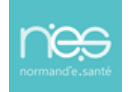